# **MOODLE NELLA SPERIMENTAZIONE DIDATTICA DELLO STORYTELLING IN MATEMATICA**

### **Maria Cristina Daperno**

Liceo Classico-Scientifico "Silvio Pellico-Giuseppe Peano" -Cuneo*cristina.daperno@liceocuneo.it* 

### *— FULL PAPER —*

### *ARGOMENTO: Istruzione primaria - Istruzione secondaria*

### **Abstract**

Il corso di formazione per docenti, "Digital Interactive Storytelling in Mathematics", promosso dall'Accademia dei Lincei, ha affrontato il tema dello storytelling in matematica. L'idea, ambiziosa ma di successo, è stata quella di spingere i docenti a ideare un racconto che permettesse di proporre agli studenti, in maniera diversa dal solito e più allettante, alcuni argomenti matematici. La particolarità del corso è stata la richiesta di effettuare la sperimentazione in classe utilizzando la piattaforma Moodle: una volta costruite le tavole che illustravano la storia, si è dovuto procedere ad implementarle in Moodle, sfruttando diverse risorse, e gli studenti hanno "dovuto" fruirla su piattaforma. Anche quando la sperimentazione è avvenuta in presenza, le interazioni tra studenti sono avvenute all'interno della piattaforma. Il giudizio complessivo è sicuramente positivo: le remore iniziali hanno lasciato spazio alla soddisfazione per l'originalità della soluzione richiesta.

**Keywords** – Innovazione, sperimentazione, storytelling.

## **DIGITAL INTERACTIVE STORYTELLING IN MATHEMATICS**

Il corso di formazione "Digital Interactive Storytelling in Mathematics" (DIST-M) [1], promosso dalla Fondazione "I Lincei per la Scuola" nell'ambito del Piano Nazionale Scuola Digitale, si è sviluppato durante i due anni scolastici appena conclusi, specialmente durante lo scorso anno. L'idea, ambiziosa ma di successo, è stata quella di spingere i docenti a ideare un racconto, possibilmente un fumetto o una storia animata, con l'intento di proporre agli studenti, in maniera diversa dal solito e più allettante, alcuni argomenti matematici. Questa idea si basa sui risultati del progetto di ricerca "Digital Interactive Storytelling in Mathematics: a competence-based social approach" [4], finanziato dal MIUR e svoltosi dal 2017 al 2020, allo scopo di trasferirli nella pratica scolastica ordinaria. Dopo alcuni inquadramenti teorici ed alcuni strumenti tecnico-operativi, il lavoro si è svolto a gruppi di quattro docenti più un docente tutor di scuole e zone diverse d'Italia, suddivisi approssimativamente in base agli anni di corso e tipologie di scuole che permettesse di trovare un argomento comune da proporre. L'intento era che ogni gruppo sperimentasse in una classe di ciascun docente partecipante il racconto costruito dal gruppo e, successivamente, la costruzione di una antologia di episodi a cui ciascun partecipante potrà liberamente attingere per proporre in classe una nuova storia. Sono stati sviluppati due percorsi paralleli, uno riservato ai docenti della Scuola Secondaria di Primo Grado ed uno a quelli della Secondaria di Secondo Grado. Il gruppo con cui ha lavorato la sottoscritta comprendeva due classi seconde e due classi quarte, una di Liceo Scientifico Opzione Scienze Applicate e tre di Istituti Tecnici di vari indirizzi. Il tema scelto sono state le disequazioni ed i sistemi di disequazioni. La storia è stata suddivisa in sei episodi, dei quali sono stati realizzati compiutamente i primi tre, per poterli sperimentare prima della fine dell'anno scolastico almeno in due classi. Gli ultimi episodi e la parte rimanente di sperimentazione saranno testati in questi mesi, prima di concludere il progetto di ricerca. Il corso si è appoggiato al portale "MathEdu@DIEM-Portale per la didattica della matematica" [2] affidato alla direzione scientifica della Professoressa Giovannina Albano, responsabile anche del corso, ospitato sulla piattaforma Moodle dell'Università di Salerno. La richiesta fatta ai gruppi di corsisti è stata che la sperimentazione dovesse avvenire sostanzialmente tutta in piattaforma Moodle: si doveva ideare come presentare la storia, come far interagire gli studenti tra loro, come farli interagire con il docente, come far consegnare le loro

soluzioni e risposte ai problemi posti dalla storia. In origine era previsto che la fruizione degli episodi potesse avvenire sia in presenza in classe sia a distanza come compito pomeridiano da eseguire a casa, ma, almeno nel gruppo della sottoscritta, si è preferito sperimentare tutti gli episodi in classe. Questo, da un lato ha favorito la partecipazione attiva di un maggior numero di studenti poiché erano durante l'orario scolastico, dall'altro lato ha reso più complesso evitare le interazioni dirette ed imporre che avvenissero in piattaforma. Per presentare la storia su Moodle è stato necessario utilizzare varie tipologie di risorse, adattando di volta in volta le risorse dello strumento alle necessità della storia ed, in alcuni casi, modificando la storia in modo che si prestasse alla fruizione in piattaforma. Nel gruppo dei corsisti sono emerse inizialmente parecchie perplessità sulla fattibilità all'interno di Moodle, in parte poiché parecchi docenti non conoscono e non utilizzano abitualmente la piattaforma ed in parte per perplessità legate al coinvolgimento degli studenti mediato da tale strumento. Nella fase di sperimentazione la classe è stata divisa in un gruppo di ATTORI e due gruppi di OSSERVATORI: tutti hanno ricoperto, a rotazione, i vari compiti e ciascuno studente è stato incaricato di impersonare in ogni episodio un personaggio della storia con determinate caratteristiche. Il gruppo di studenti-attori era chiamato a comprendere le necessità che emergevano dalla storia ed arrivare ad una soluzione o risposta condivisa da tutto il gruppo. Dopo le prime interazioni dirette tra compagni di gruppo, le discussioni dovevano avvenire su chat e forum di Moodle. Le risposte del gruppo-attori per poter proseguire richiedevano, di volta in volta, di caricare foto di risoluzione del problema o di rispondere correttamente ad un quiz integrato. I gruppi di osservatori avevano un duplice incarico: da un lato leggere ed interpretare la storia e le sue problematiche, analogamente ai compagni-attori, dall'altro lato osservare il comportamento degli attori e valutare se si comportavano secondo le indicazioni dei personaggi a loro assegnati e quanto erano corrette le risposte da loro fornite. Al termine di ogni episodio gli studenti cambiavano ruolo, in modo che tutti potessero sperimentare le varie figure. Questo ha richiesto che accedessero in piattaforma con credenziali diverse nei vari episodi, per permettere il funzionamento dei tools utilizzati e per permettere di tracciare le varie attività. Gli studenti sono stati costretti a prendere confidenza con lo strumento per poter avanzare nella storia, ma non hanno incontrato particolari difficoltà.

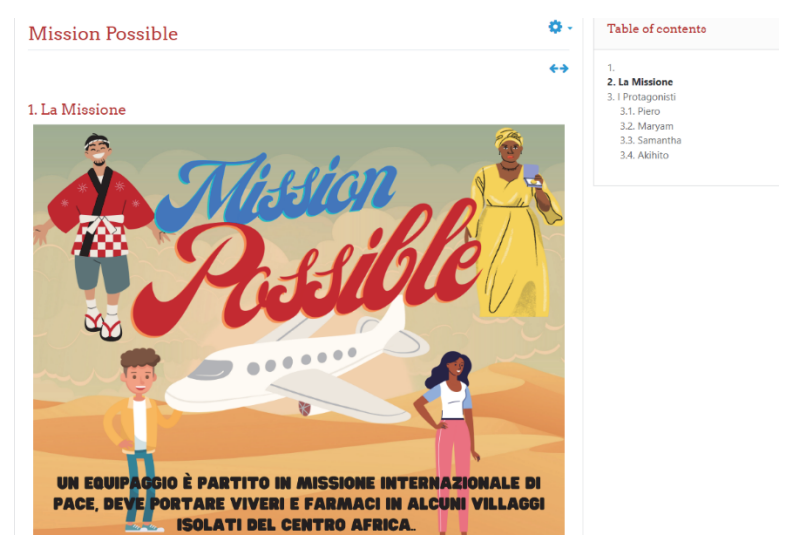

**Fig. 1 – Prima vignetta della storia** 

# **1.1 IDEAZIONE DELLA STORIA**

I primi incontri sono stati dedicati alla scelta di un argomento e, subito dopo, ad imbastire una storia che potesse avere un certo appeal sugli studenti. In questa fase, guidati da chi era più appassionato di fumetti e dalla lettura di alcuni testi editi dalla Panini come il Topolibro "La matematica raccontata da Topolino" [3] ed altri fumetti, si è ideato un racconto e si sono sviscerati i contenuti matematici che si volevano veicolare. In realtà, si è cercato di "cucire" una storia che reggesse intorno all'argomento matematico scelto, nel nostro caso le disequazioni. Alcuni mesi sono stati impiegati nello sviluppare il racconto, delineare i personaggi e studiare le modalità di interazione degli studenti con la storia proposta. Era stato richiesto dai docenti formatori che la figura del docente non fosse esplicita, ma mediata dalla figura del GURU della storia: a questo personaggio era demandato il compito di sorvegliare l'operato degli studenti, dare suggerimenti se richiesto, porre domande aggiuntive o sbloccare le risorse per permettere di avanzare nella storia. Una volta ideato il racconto, è giunto il momento di realizzarlo graficamente: lo strumento scelto dalla maggior parte dei gruppi è stato Canva per rappresentare il racconto sotto forma di fumetto e poter implementare le tavole disegnate in piattaforma Moodle.

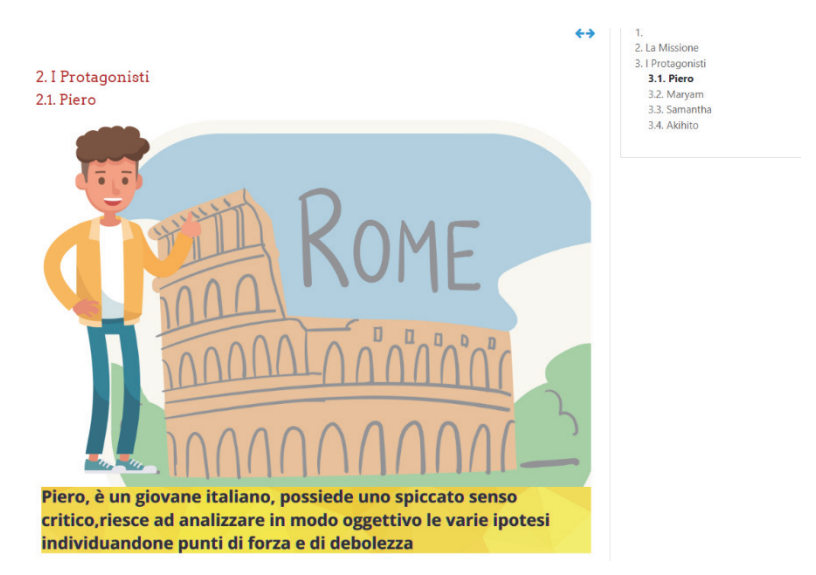

**Fig. 2 – Esempio di caratterizzazione di uno dei quattro personaggi** 

## **1.2 PROBLEMATICHE E SOLUZIONI DA IDEARE**

La parte narrativa della storia matematica è stata la più "semplice" da implementare perché la scelta è stata di presentare le varie vignette in successione nella pagina, permettendo agli studenti di leggerle come una normale striscia a fumetti, fino al punto in cui era richiesta la loro interazione. Più complesse sono state le problematiche da risolvere per le varie interazioni con gli studenti. Nel caso della nostra storia, "Mission Possible", in cui un gruppo di scienziati precipita in una zona con scarsa copertura e deve riuscire a raggiungere un villaggio a cui doveva portare aiuti umanitari, abbiamo scelto di assegnare il ruolo di GURU alla base che trasmette informazioni ai componenti della spedizione. In alcuni episodi i protagonisti, per poter procedere e sbloccare gli episodi successivi, dovevano risolvere i problemi matematici e comunicare i loro risultati alla base. In altri casi dovevano dimostrare di aver compreso la situazione e svolto esattamente i calcoli necessari. Per tutte queste situazioni è stato necessario scegliere quali risorse utilizzare. Per gestire le interazioni degli studenti nei vari gruppi si è scelta la risorsa "chat" con modalità di accesso differenti legate ai gruppi: per ogni episodio una chat attori a cui tutti potevano accedere, ma in cui solo gli attori dovevano scrivere (questo in parte gestito in maniera esterna perché non implementabile) e due chat osservatori a cui avevano accesso solo gli osservatori di quel gruppo in cui potevano commentare quanto fatto dagli attori. Lo schema è visibile, come esempio, nella figura 3.

# **I GIORNI DI VIAGGIO** Missione Possibile 1

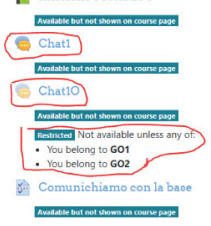

**Fig. 3 – Caratterizzazione delle chat** 

# **1.3 TIPOLOGIE DI RISORSE**

Le tipologie utilizzate sono state:

le chat per le comunicazioni, come indicato in precedenza e raffigurato sotto;

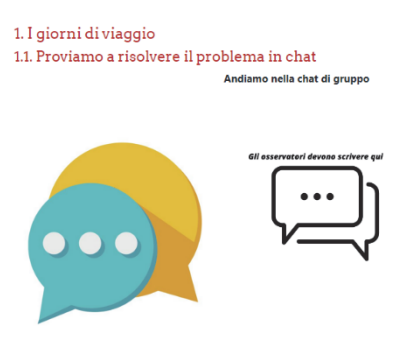

**Fig. 4 – Rimando alle chat** 

• il questionario, in cui gli studenti erano invitati a scrivere la loro risposta di gruppo; per renderlo più credibile abbiamo inserito l'immagine del computer che era il simbolo della comunicazione con la base come immagine in cui abbiamo inserito il link al questionario;

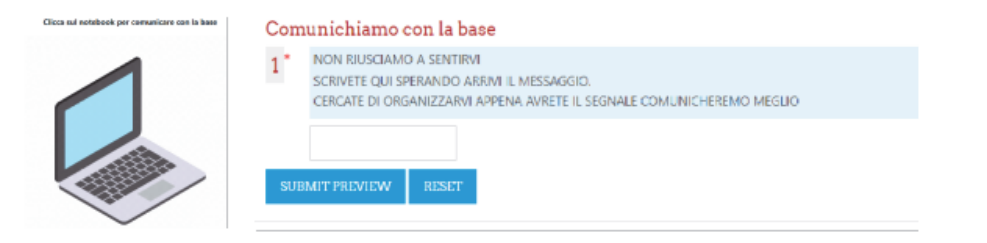

**Fig. 5 – Rimando al questionario e questionario** 

• il compito, per chiedere di caricare un file contenente la risoluzione del sistema di disequazioni richiesto; la generica richiesta di caricare un file permetteva agli studenti di lavorare come preferivano, poiché potevano caricare sia la foto di un foglio di carta su cui avevano scritto a mano sia un file di un editor di testi sia un file di software matematici;

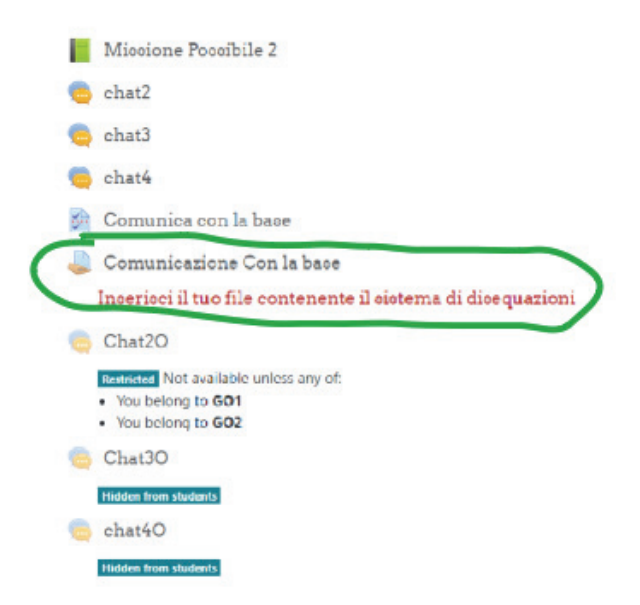

**Fig. 6 – Impostazione episodio 2 e compito** 

• il quiz, per permettere di scegliere, nel nostro caso con risposte multiple, la soluzione corretta; per variare rispetto all'episodio precedente, in questo caso è stato richiesto agli studenti di risolvere il sistema e trovare la soluzione, ma poi, invece di caricare la propria soluzione, scegliere la risposta che corrispondeva alla loro soluzione.

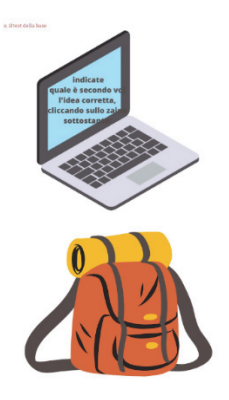

**Fig. 7 – Rimando al quiz episodio 3** 

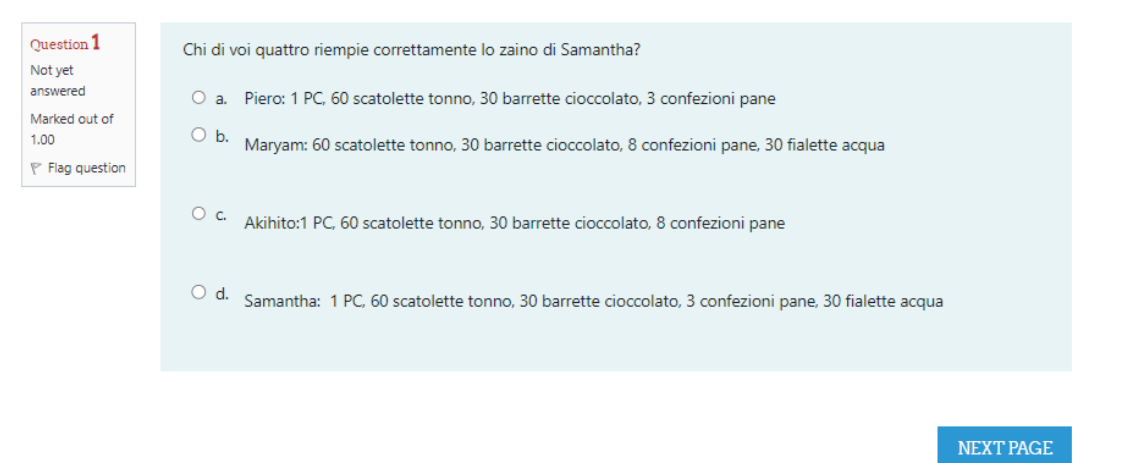

**Fig. 8 – Quiz episodio 3 -domanda1/4** 

• una serie di questionari, più o meno tecnici, sulla riflessione sui ruoli ed un file condiviso in cui scrivere liberamente commenti sulla sperimentazione effettuata.

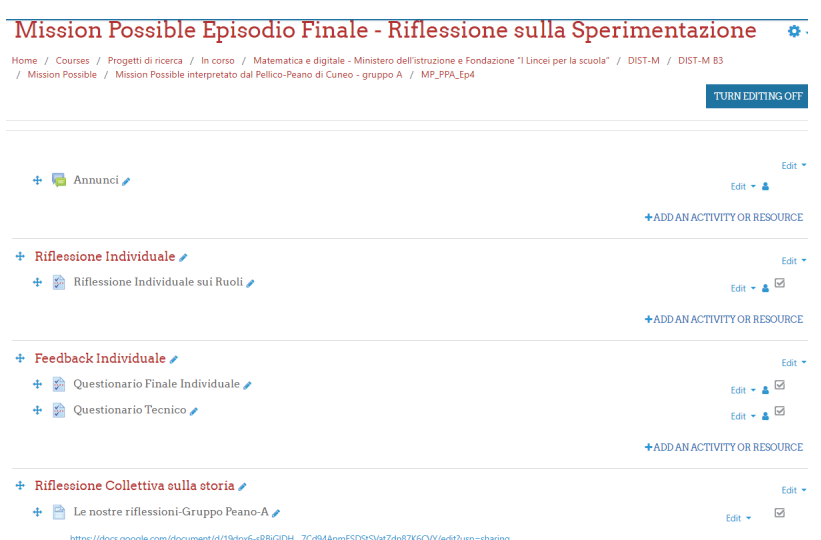

#### **Fig. 9 – Impostazione episodio finale di riflessione**

# **1.4 SOLUZIONI ADOTTATE**

E' stato necessario esplorare molte delle risorse disponibili in ambiente Moodle per riuscire a scegliere quella che, di volta in volta, meglio si prestava alle necessità del momento: le chat si sono prestate alle impostazioni di accesso per gruppi per permettere chat separate; il problema non risolto, almeno dal nostro gruppo, è stata la possibilità di permettere l'accesso in modalità "sola lettura" degli osservatori alla chat degli attori; le risorse compito e quiz si sono adattate a permettere le consegne. Una soluzione che ha soddisfatto la ricerca di "credibilità" della storia è stata la possibilità di camuffare il link di rimando ad una attività in un oggetto che avesse attinenza con la storia, come abbiamo fatto con il computer per comunicare con la base e con lo zaino per comunicare le risposte trovate attraverso il quiz. Una valida soluzione escogitata dai responsabili del corso per risolvere le problematiche di rispetto della privacy degli studenti e permettere accessi con ruoli diversi di volta in volta è stato di generare utenti temporanei di Moodle legati ai diversi personaggi e ruoli, per esempio Piero-Attore/Piero-Osservatore Gruppo 1/ Piero-Osservatore Gruppo 2, che variavano di episodio in episodio, facendo in modo che ogni studente accedesse alle risorse a lui dedicate in base al suo ruolo e suo personaggio del momento.

| Gruppo          | username               | Password1  | Nominativo1 |
|-----------------|------------------------|------------|-------------|
| GA              | aikito ppa ga          | 995bf38!Dm | stud 01     |
| GA              | maryem ppa ga          | f8af39a!Dm | stud 02     |
| GA              | piero ppa ga           | 63a0209!Dm | stud 03     |
| GA              | samantha ppa ga        | 5914861!Dm | stud 04     |
| GO <sub>1</sub> | aikito ppa go1         | d305d33!Dm | stud 05     |
| GO <sub>1</sub> | <u>maryem ppa g</u> o1 | 2fd6a9d!Dm | stud 06     |
| GO <sub>1</sub> | piero ppa go1          | d3b09c2!Dm | stud_07     |
| GO <sub>1</sub> | samantha ppa go1       | 280b3f0!Dm | stud 08     |
| GO <sub>2</sub> | aikito ppa go2         | 80f6dd8!Dm | stud 09     |
| GO <sub>2</sub> | maryem ppa go2         | 24bf8b2!Dm | stud 10     |
| GO <sub>2</sub> | piero ppa go2          | 14780ea!Dm | stud 11     |
| GO <sub>2</sub> | samantha ppa go2       | e425a4d!Dm | stud 12     |
|                 |                        |            |             |
| 9A              | aikito ppb ga          | 0e19583!Dm | stud 01     |
| 9A              | maryem ppb ga          | f015afd!Dm | stud 02     |
| 9Á              | piero ppb ga           | dd362ed!Dm | stud 03     |
| ЯŠ              | samantha ppb ga        | 582dfae!Dm | stud 04     |
| GO1             | <u>aikito ppb go1</u>  | 84aff47!Dm | stud_05     |
| GO <sub>1</sub> | maryem ppb go1         | 0d2bf96!Dm | stud_06     |
| GO <sub>1</sub> | piero ppb go1          | 2ab0539!Dm | stud 07     |
| GO1             | samantha ppb go1       | a48dc6f!Dm | stud 08     |
| GO <sub>2</sub> | aikito ppb go2         | e6efe92!Dm | stud 09     |
| GO <sub>2</sub> | maryem ppb go2         | 0315981!Dm | stud 10     |
| GO <sub>2</sub> | piero ppb go2          | 4171140!Dm | stud_11     |
| GO <sub>2</sub> | samantha ppb go2       | 2fde5ac!Dm | stud 12     |

**Fig. 10 – Esempio "ripulito" di assegnazione account** 

# **1.5 REAZIONI DEGLI STUDENTI**

Gli studenti hanno apprezzato l'attività più interessante per loro rispetto alla didattica tradizionale; hanno opposto qualche resistenza iniziale ad interagire su piattaforma invece che direttamente con i vicini di banco, ma si sono adattati di buon grado ad una via intermedia, che permettesse loro di parlarsi direttamente a voce e poi riportare in chat le osservazioni fatte. Non hanno incontrato particolari difficoltà nell'uso della piattaforma Moodle e dei suoi strumenti, né gli alunni di Scuole che già utilizzano tale piattaforma nella didattica curricolare né quelli che l'hanno sperimentata per la prima volta. Qualche studente ha impiegato un po' di tempo a realizzare che il GURU/ la BASE che dava loro informazioni, suggerimenti e sblocco di attività era in realtà il docente stesso presente in aula, dunque la messinscena di un personaggio esterno ha funzionato egregiamente, per quanto realizzabile con strumenti di questa portata.

# **CONCLUSIONI**

Il giudizio è sicuramente positivo, al termine di un progetto impegnativo, sia in termini di tempo richiesto sia in termini di studio, collaborazione e applicazione. I dubbi sulle difficoltà nell'uso dello strumento, come spesso accade, erano più dei docenti che degli studenti. Il fatto di aver richiesto un notevole numero di ore di lavoro in gruppi piccoli ha favorito la conoscenza e lo scambio tra i partecipanti, che si è tradotto in legami di amicizia e di scambio di buone pratiche, informazioni e, spesso, solidarietà nei momenti più impegnativi dell'anno scolastico. Il progetto è riuscito grazie all'attiva partecipazione dei docenti coinvolti e dei tutor. Sicuramente ha permesso di diffondere la conoscenza ed il possibile utilizzo della piattaforma Moodle ad un numero molto superiore di docenti e studenti, che fino all'inizio del progetto spesso non ne avevano mai sentito parlare. Il fatto che, ormai, un discreto numero di docenti lo conosca e lo utilizzi ha reso possibile la richiesta di utilizzarlo in maniera abbastanza "avanzata" in tutti i gruppi, scommettendo sul fatto che in ogni gruppo ci fosse almeno un docente che lo conoscesse e potesse fare da tutor ai colleghi. Una volta conclusa la sperimentazione, sarà ancora più vantaggioso aver caricato tutte le storie realizzate nello stesso repository perché tutti avranno modo facilmente di prendere visione delle altre storie realizzate, proporle nelle proprie classi ed, eventualmente, prendere spunto per realizzarne di nuove.

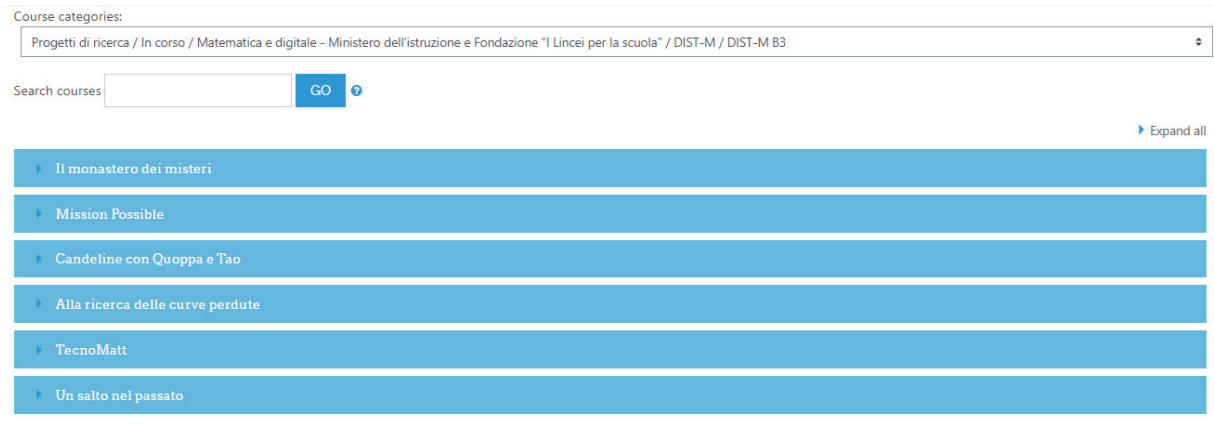

### **Fig. 11 – Gli episodi disponibili al momento per la sezione B3-Secondaria Secondo Grado**

## **RIFERIMENTI BIBLIOGRAFICI**

- [1] sito del progetto https://www.linceiscuola.it/corso/b3-digital-interactive-storytelling-in-mathematics-2-2021-2022/
- [2] portale di appoggio https://mathedu.diem.unisa.it/course/index.php?categoryid=53
- [3] La Matematica Raccontata da Topolino, AA VV, 2022, Panini
- [4] PRIN 2015, Prot. 20155NPRA5; sito del progetto: https://sites.google.com/unisa.it/dist-m/